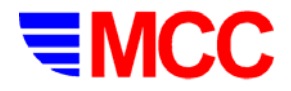

## **STARTUP**

**You can Login as Operator, Supervisor, or Maintenance personnel.** 

**The setup recipe and batch will start automatically.** 

**To continue, adjust the press, select another recipe and start a new batch.** 

#### **RECIPE**

- ¾ **While the batch is running, any changes by operator to recipe target or limits will go into effect for the current side after you click SUBMIT button.**
- ¾ **When the batch is paused, supervisor can change, save, select, or add new recipe. For a double-sided press, any changes will apply to both press sides.**

#### **STATUS**

¾ **User can adjust dosing in Manual mode.** 

# **PUNCHES**

¾ **Per punch Compression Force histogram for either side with Rejection Limits displayed.** 

## **REPORTS**

- ¾ **Audit Trail Event Log includes** 
	- **All significant actions**
	- **All alarms**
	- **Every 15 minutes, the batch status if batch is running.**
- ¾ **Batch Report includes** 
	- **Recipe information**
	- **Current batch status.**

#### **SETUP**

- ¾ **After "S" sequentially rejected tablets, the system will sound an alarm.**
- ¾ **After press starts, all tablets from "R" revolutions will be rejected.**
- ¾ **After "T" rejected tablets in "N" revolutions, the system will sound an alarm.**
- ¾ **After "M" minutes of inactivity the screen becomes frozen and requires a logon.**
- ¾ **After "A" revolutions in manual mode, the press will switch to control mode.**

#### **BATCH**

- ¾ **Batch will stop when batch size limit is reached.**
- ¾ **While the batch is running, you can** 
	- **temporarily change recipe target and limits**
	- **change user**
	- **stop batch**
	- **see Audit Trail event log (Supervisor access) and report for the current batch.**
- ¾ **When batch is paused, the TPC is operating in manual mode and you can** 
	- **resume batch**
	- **start a new batch**
	- **change batch parameters**
	- **change current recipe (Supervisor access)**
	- **save current recipe (Supervisor access)**
	- **select another recipe**
	- **create a new recipe (Supervisor access)**
	- **change user**
	- **change setup parameters (Supervisor access)**
	- **manage passwords (Supervisor access)**
- **see Audit Trail event log (Supervisor access) and report for the last batch.**
- ¾ **Batch RESUME means tablet counts are preserved.**
- ¾ **Batch START means tablet counts are reset.**
- ¾ **Lot number is just a label that is reported in the Batch Report.**
- ¾ **You can have different lot numbers for the same batch name.**
- ¾ **Audit Trail file is appended with new events until you start a new batch. Then a new Audit Trail file is created.**

## **MODE OF OPERATION**

**The mode button in the header will toggle between Manual and Control mode.** 

- ¾ **In Manual Mode:** 
	- **The dosing control is disengaged**
	- **The tablet rejection is disabled**
	- **Automatic shutdown is disabled**
	- **User can start/stop press**
	- **User can adjust dosing cam from the STATUS screen**

**After "A" revolutions from the batch start, the system is automatically switched to control mode. The number "A" can be changed from the SETUP screen.** 

- ¾ **In Control Mode:** 
	- **The dosing control is engaged**
	- **The tablet rejection is enabled**
	- **Automatic shutdown is enabled. Press will shut down when batch limit is reached, on a critical alarm, when average force is outside shut-down limits, when individual punch force is outside the limit**
	- **User cannot adjust dosing cam from the STATUS screen.**

## **PASSWORDS**

- ¾ **Operator can** 
	- **Select recipe**
	- **Change batch name, size, lot number**
	- **Start / stop / resume batch**
	- **Toggle manual and control modes**
	- **Change recipe target and limits on the fly**
	- **Generate Batch Report**
	- **Adjust dosing cam (in manual mode)**
	- **Adjust press speed**
	- **Copy log and report files to diskette**
	- **Shut down the computer**
	- **Logout by clicking on the USER bar on the header.**
- **Supervisor can** 
	- **Do everything an operator can do**
	- **Change, save, select, and create new recipe**
	- **Change, save, and create new users and passwords**
	- **Modify setup parameters**
	- **Exit the program**
- ¾ **Maintenance user can** 
	- **Do everything a supervisor can do**
	- **Modify calibration factors**